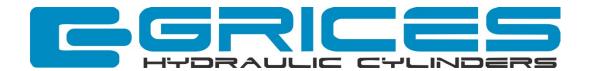

# Grices Partnership Program

### **Building Success**

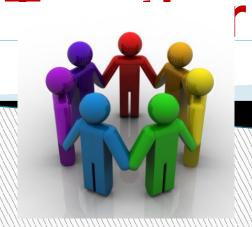

### Grices ePrice

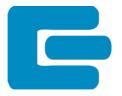

A Winning and Reliable solution

Quick online configuration

Automatic CAD drawings

Instant price and delivery quotes

Online order submission

Cutting-edge technology

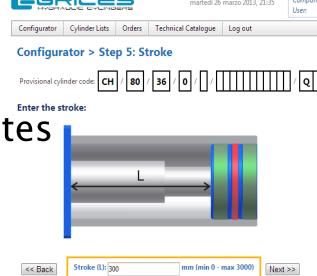

Now open to our Distributors

### How it works

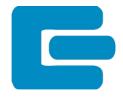

Grices activates the co-branding account

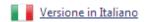

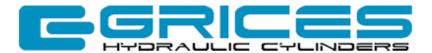

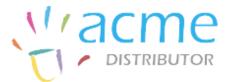

| Password:                                                     |
|---------------------------------------------------------------|
| <b>•</b>                                                      |
|                                                               |
| able to configure our cylinders<br>gured model as a CAD file. |
| yet, you can <u>register now</u> .                            |
|                                                               |

| Customer Area                                       |           |  |
|-----------------------------------------------------|-----------|--|
| E-mail:                                             | Password: |  |
| This Area is reserved for our registered customers. |           |  |

### How it works

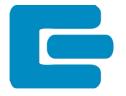

The Distributor can create his Customers

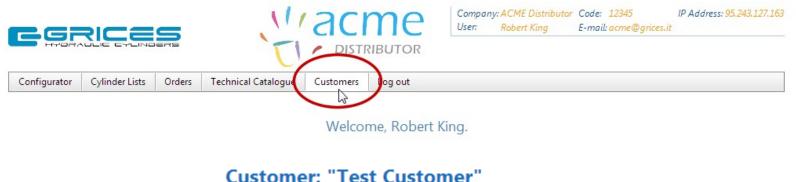

| Company name: | Customer ID: |
|---------------|--------------|
| Test Customer | 000123       |
| Address:      | Zip Code:    |
| I             |              |
| City:         | Province:    |
| Tax Code:     | VAT Code:    |
|               |              |
| Phone:        | Fax:         |

### How it works

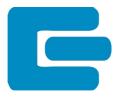

Then he creates the Customer's Accounts

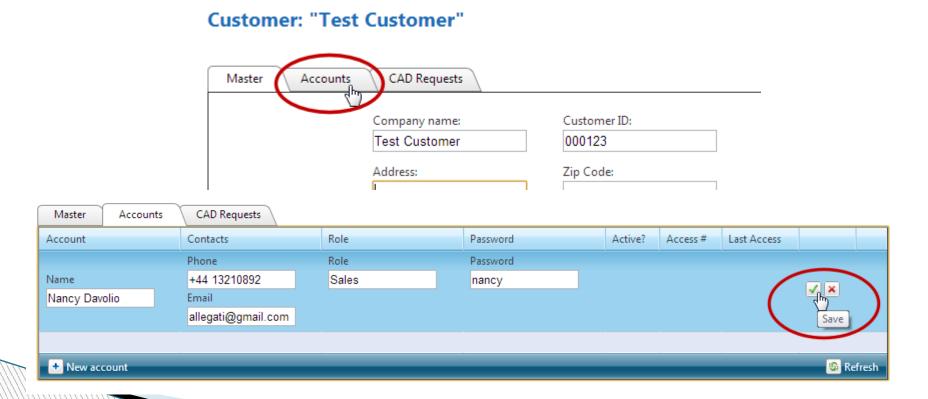

# A special Link for your website

Grices will create a link to the Co-branded area to use on the Distributor web site

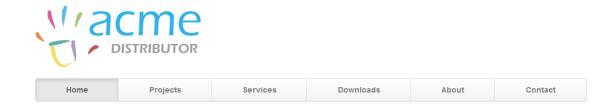

### **New configurator!**

Today you can order your cylinders online using our configurator.

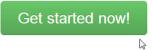

#### **Series CH**

Donec id elit non mi porta gravida at eget metus. Fusce dapibus, tellus ac cursus commodo, tortor mauris condimentum nibh, ut fermentum massa iusto sit amet risus. Etiam porta sem malesuada

#### **New transducer**

Vestibulum ante ipsum primis in faucibus orci luctus et ultrices posuere cubilia Curae; Donec eget placerat ligula. Mauris portitor ultricies rhoncus. Fusce sit amet lectus risus. eget

#### **Proximity sensor**

Nullam justo arcu, ullamcorper eu cursus ac, imperdiet vitae eros. Suspendisse eget sem ac neque sodales pharetra. Fusce at est sit amet iusto fermentum vehicula. Nullam interdum odio

### Just one click to get to...

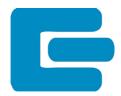

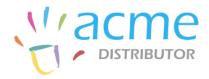

| Home | Projects | Services | Downloads | About | Contact |  |
|------|----------|----------|-----------|-------|---------|--|
|------|----------|----------|-----------|-------|---------|--|

# New configurator!

Today you can order your eylinders online using our configurator.

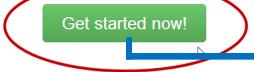

Link to your co-branded

web configurator

#### **Series CH**

Donec id elit non mi porta gravida at eget metus. Fusce dapibus, tellus ac cursus commodo, tortor mauris condimentum nibh, ut fermentum massa justo sit amet risus. Etiam porta sem malesuada

#### **New transducer**

Vestibulum ante ipsum primis in faucibus orci luctus et ultrices posuere cubilia Curae; Donec eget placerat ligula. Mauris porttitor ultricies rhoncus. Fusce sit amet lectus risus, eget

#### **Proximity sensor**

Nullam justo arcu, ullamcorper eu cursus ac, imperdiet vitae eros. Suspendisse eget sem ac neque sodales pharetra. Fusce at est sit amet justo fermentum vehicula. Nullam interdum odio

### ...the Co-branded area

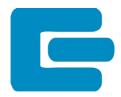

Our partnership is clear from the beginning: Our logo and Your logo.

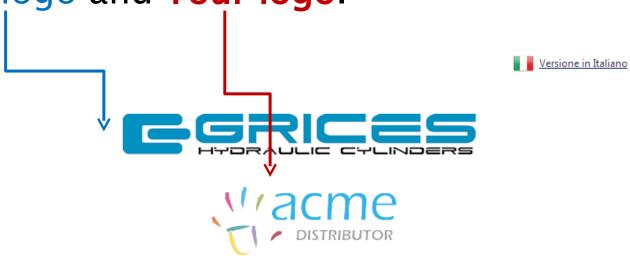

| User Area                 |                                                                |
|---------------------------|----------------------------------------------------------------|
| E-mail:                   | Password:                                                      |
| -                         | able to configure our cylinders<br>igured model as a CAD file. |
| If you are not registered | d yet, you can <u>register now</u> .                           |

| Customer Area                                       |           |  |
|-----------------------------------------------------|-----------|--|
| E-mail:                                             | Password: |  |
| This Area is reserved for our registered customers. |           |  |

### The user experience

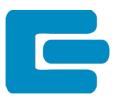

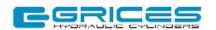

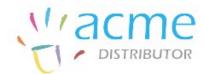

Company: Test Customer Code: 000 IP Address: 95.243.127.163
User: Nancy Davolio E-mail: f2@f2.net

Configurator

Cylinder Lists

Technical Catalogue

Log out

Welcome, Nancy Davolio.

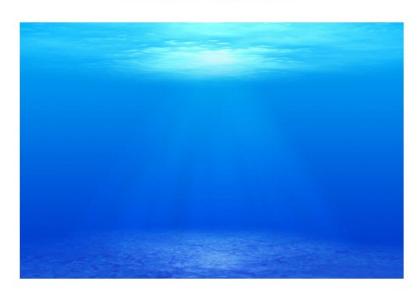

# Step 1: Choice of the Series

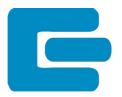

#### Configurator > Step 1: Series

#### Select the series:

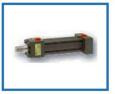

Series CH Standard ISO 6020/2 DIN 24554

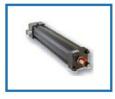

Series CHT Standard ISO 6020/2 DIN 24554 with magnetostrictive position transducer

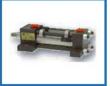

Series CHM Standard ISO 6020/2 DIN 24554 with proximity switches

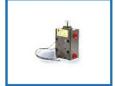

Series CB Short stroke with built-in proximity switches

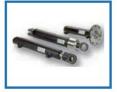

Series CE Welded cylinders

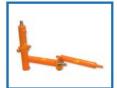

Series CL Welded cylinders

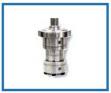

Serie CC Standard ISO 6022

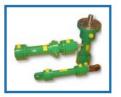

Serie CA Standard ISO 6020/1

### Step 2: Bore

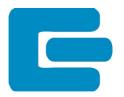

#### Configurator > Step 2: Bore

#### Select the bore:

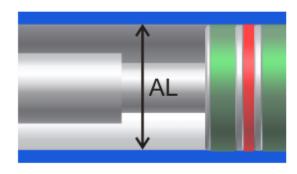

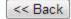

Bore (AL): 63 mm

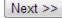

### Step 3: First Rod

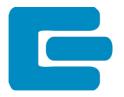

#### Configurator > Step 3: First rod

Provisional cylinder code: CH / 63 / \ / \ / \ / \ / \ / \ \ / \ \ / \ \ / \ \ \ |

#### Select the 1st rod diameter:

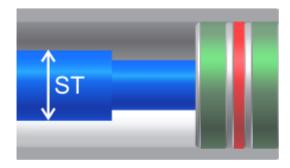

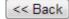

1st rod diameter (ST): 28 v mm

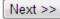

### **Step 4: Second Rod**

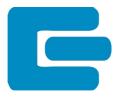

#### Configurator > Step 4: Possible second rod

#### If you need a second rod, select the diameter:

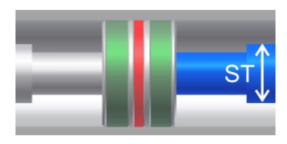

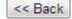

Diameter 2nd rod (ST): -- NO -- ▼ mm

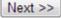

# Step 5: Stroke

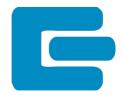

#### Configurator > Step 5: Stroke

#### Enter the stroke:

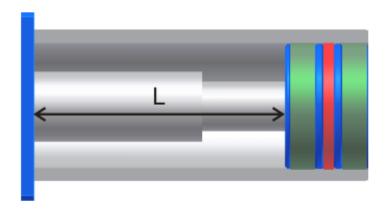

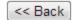

Stroke (L): 400 mm (min 0 - max 3000)

Next >>

### **Step 6: Mounting Style**

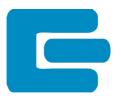

#### Configurator > Step 6: Mounting style

#### Choose the Mounting style:

FA (ISO ME5)

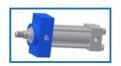

FP (ISO ME6)

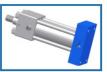

PI (ISO MS2)

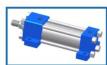

CM (ISO MP3)

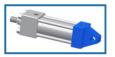

CF (ISO MP1)

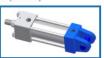

CS (ISO MP5)

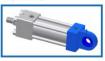

OA (ISO MT1)

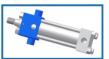

OP (ISO MT2)

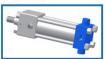

OI (ISO MT4)

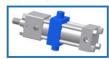

AP (ISO MX1)

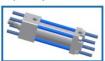

TA (ISO MX3)

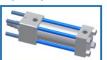

TP (ISO MX2)

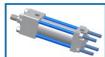

ZA (ISO MX5)

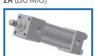

ZP (ISO MX6)

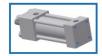

# **Step 7: Cushion**

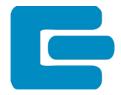

#### Configurator > Step 7: Cushion

#### Choose the Cushion:

#### None

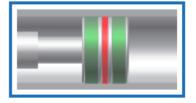

#### **Front**

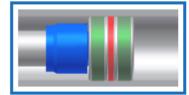

Rear

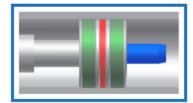

Front + Rear

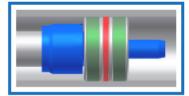

# Step 8: Spacers

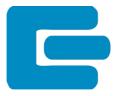

#### Configurator > Step 8: Spacers

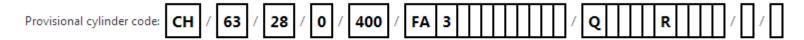

#### Select spacer option:

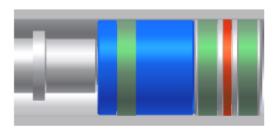

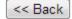

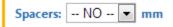

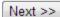

### Step 9: Seals

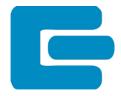

#### Configurator > Step 9: Seals

#### Select the seals type:

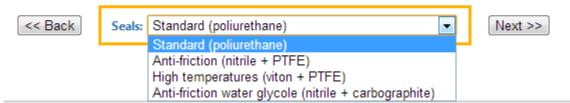

### Step 10: Rod End

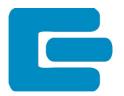

#### Configurator > Step 10: Rod End option

#### Select Rod End type:

#### M (standard)

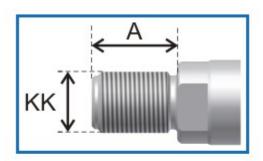

KK = M20x1,5 A = 28

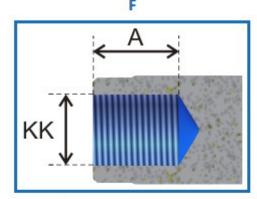

KF = M20x1,5 A = 28

<< Back

Complete the configuration with standard values >>

# Step 11: Air Bleeds

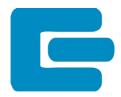

#### Configurator > Step 11: Air Bleeds

#### Select air bleed type:

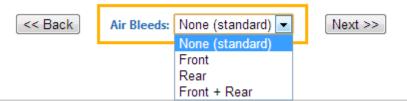

### Step 12: Double Rod Seal

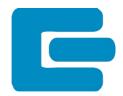

Configurator > Step 12: Double rod seal

Provisional cylinder code: CH / 63 / 28 / 0 / 400 / FA 3 0 A 0 0 G | | | | / Q | | R | | | / U / U

Select if you desire a double rod seal:

### Step 14: Rod Treatment

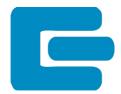

#### Configurator > Step 14: Rod treatment

#### Select the desired treatment:

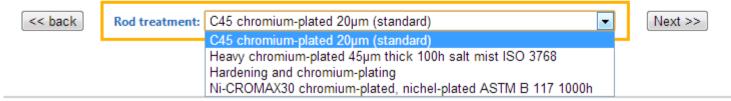

# **Step 15: Proximity Sensors**

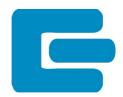

#### Configurator > Step 15: Proximity sensors

Provisional cylinder code: CH / 63 / 28 / 0 / 400 / FA 3 0 A 0 0 G 0 0 0 / Q | R | / | / | / |

#### Select the desired sensors:

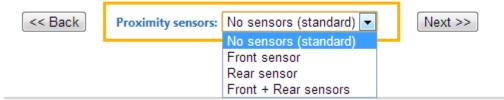

### Step 16: Extra-Rod

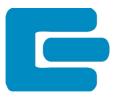

Configurator > Step 16: Extra-Rod

Provisional cylinder code: CH / 63 / 28 / 0 / 400 / FA 3 0 A 0 0 G 0 0 0 / Q | R | / | / | / |

If you desire an extra-rod, enter the length:

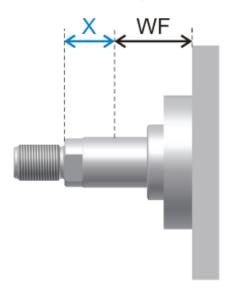

<< Back

WF = 48 mm (min standard)
Extra-rod (X): 0 mm (min 0 - max 2000)

Next >>

### Step 18: Positions

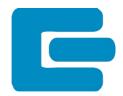

#### Configurator > Step 18: Select oil ports and accessory positions

Provisional cylinder code: CH / 63 / 28 / 0 / 400 / FA 3 0 A 0 0 G 0 0 0 / Q | R | | / 0 / 0

#### Oil ports, Cushions, Air bleeds and Sensors position

The ideal configuration computed by the system according to the required characteristics is as follows:

|            | Head (Q) | Bottom (R) |
|------------|----------|------------|
| Oil Ports  | 1        | 1          |
| Cushions   | 3        | 3          |
| Sensors    | 0        | 0          |
| Air Bleeds | 2        | 0          |

2 4

Modify Configuration

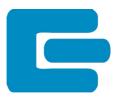

#### Configuration completed

Product code: CH/63/28/0/400/FA30A00G0000Q1320R1300/0/0

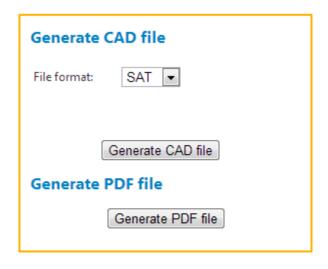

| Save this configuration / order |                   |  |
|---------------------------------|-------------------|--|
| Quantity:                       | Insert quantity   |  |
| Your reference:                 |                   |  |
| List:                           | Existing List     |  |
|                                 | Select the list ▼ |  |
| Save configuration              |                   |  |

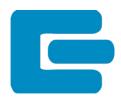

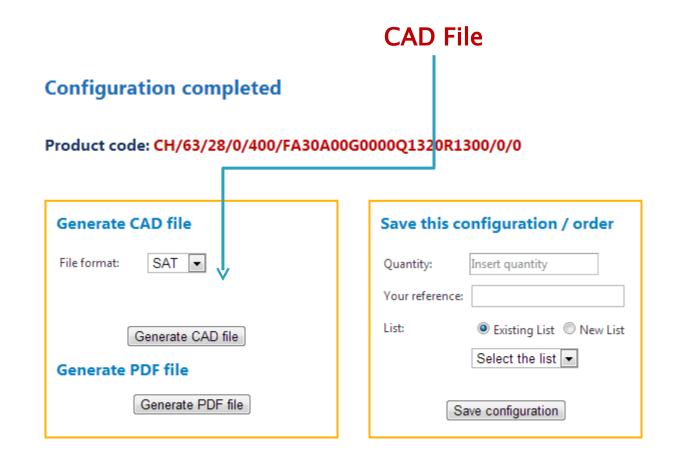

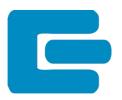

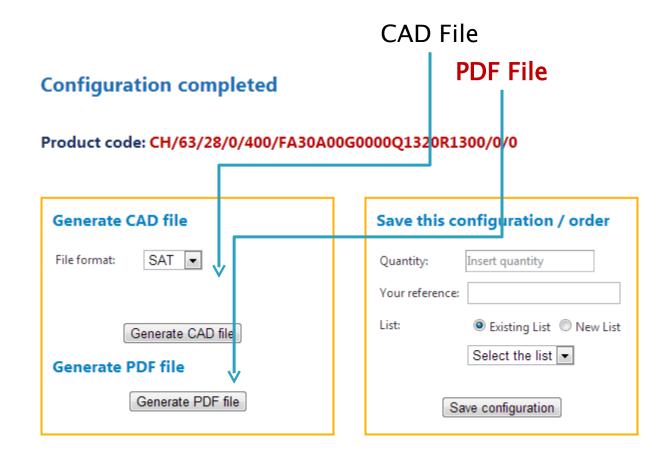

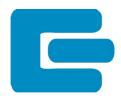

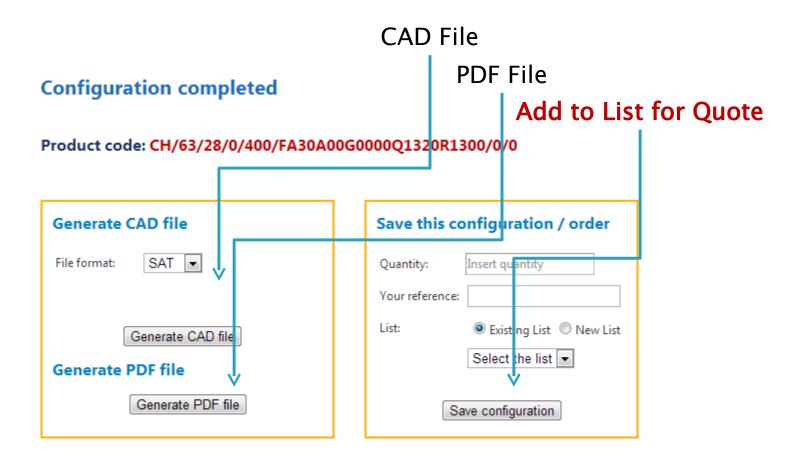

### Cylinder List - Quote Request

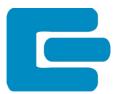

#### **Cylinder Lists**

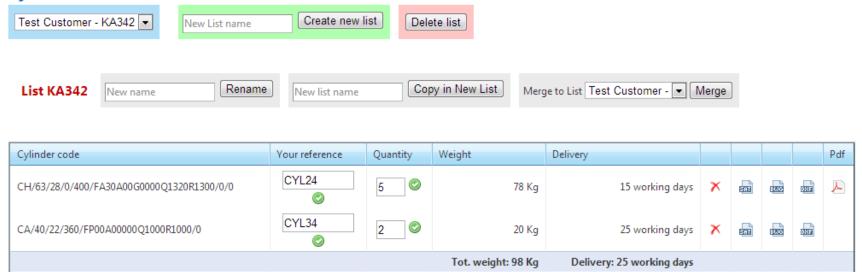

Create a new cylinder for this list

Request a quote

### Cylinder List - Quote Request

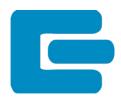

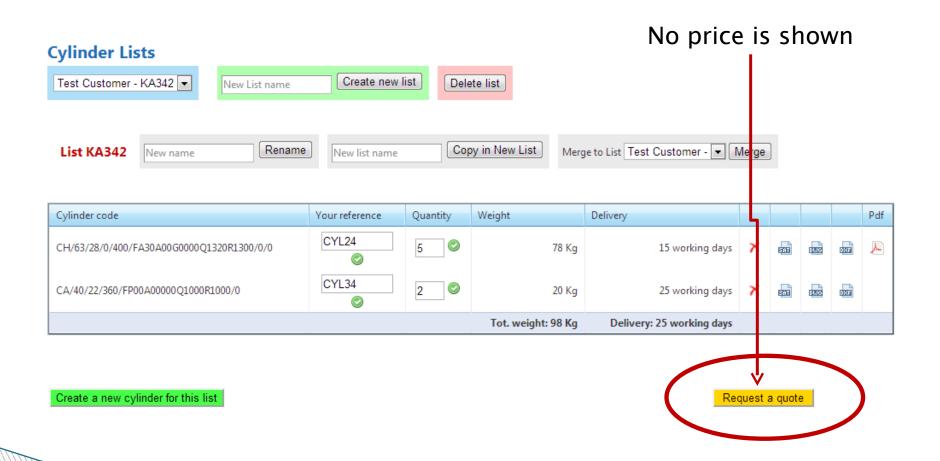

### Confirmation email to Customer

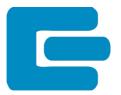

#### Richiesta di offerta - Quote request

info@grices.it

Inviato: mercoledì 27/03/2013 17:06

A: f2@f2.net

-- English text Follows --

Spett.le Test Customer Alla c.a. Nancy Davolio

La sua richiesta di offerta per la lista KA342 è stata ricevuta correttamente.

Riceverà presto la quotazione richiesta dal Suo distributore ACME Distributor.

Cordiali saluti,
Grices Hydraulic Cylinders - Extranet Management Robot

We received your quote request for the list KA342.

Your reseller ACME Distributor will send you the quote as soon as possible.

Best regends.
Grices Hydraulic Cylinders Extranet Management Robot

### You receive the Quote Request

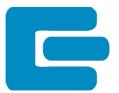

#### Richiesta di offerta - Quote request

info@grices.it

#### Interruzioni di riga in eccesso rimosse dal messaggio.

Inviato: mercoledì 27/03/2013 17:06

A: acme@grices.it

-- English text Follows --

E' arrivata una richiesta di offerta da Test Customer (account Nancy Davolio) per la lista KA342.

Cordiali saluti, Grices Hydraulic Cylinders - Extranet Management Robot

We received a quote request from Test Customer (account Nancy Davolio) for the list KA342.

Best regards, Grices Hydraulic Cylinders - Extranet Management Robot

### Advantages for your customers

- Constantly updated technical data
- Instant 2D and 3D CAD drawing download
- Online quote request
- Priority production
- Extra-discount for online orders

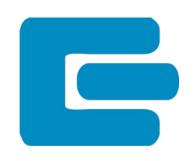

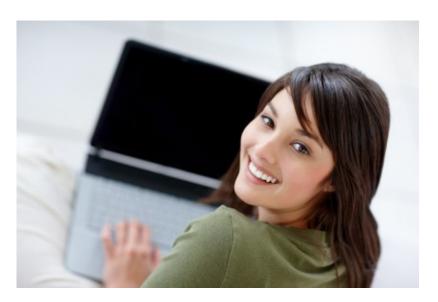

### Advantages for you

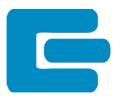

- Professional co-branded web application
- Easy Customers and Accounts management
- Receive precise quote requests
- Your customers are yours: you contact them and you make the offers.
- Share our technology!

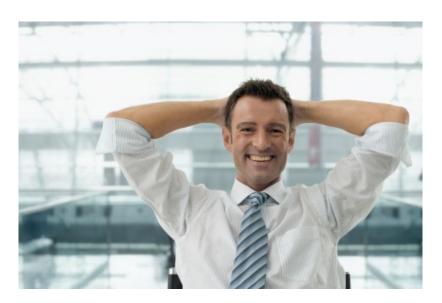

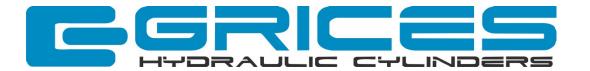

# Thank you!

# Let's do business together

Grices Hydraulic Cylinders s.r.l.

Via Postale Vecchia, 111

23857 Valgreguename ..